## HOW TO...

#### Download the app and log on

Visit the Google Play Store, for Android products, or the Apple App Store, for iOS devices, to download the app.

- 1 Search: World Book eBooks
- 2 Tap on the icon to download the app.
- 3 When complete, the app can be launched from your home screen.
- **4** Log on with your personal eBooks account. If you do not have one, visit World Book eBooks on your browser to create one.
- 5 Begin downloading great books. Enjoy reading!

#### Download and view books

- 1 Launch the World Book eBooks app.
- 2 Log on with your personal eBooks account and scroll to see all ebooks available.
- 3 Choose the menu at the top left corner of your screen to filter by category or see titles you've previously downloaded.

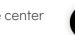

- 4 To download a title, tap on the download icon in the center of the book.
- 5 All titles you have downloaded will be in the "Show Downloaded" section.

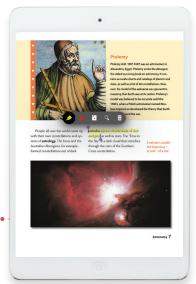

#### Make the books your own

#### On the app:

- 1 Open any title and tap the screen in the middle.
- 2 Choose from the menu options at the top to create notes, highlights, and bookmarks; add custom drawings to the pages; search; or view your personalized work.
- **3** Select the Table of Contents in the lower left corner to view pages, bookmarks, and interactivity.
- 4 To exit a book, tap on the shelf icon found on the top left corner.

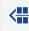

#### On a browser:

- 1 Select a book to view the full title, author, and description. Choose the "Open" button to view the book.
- 2 Choose from the menu options at the top left to create notes, highlights, and bookmarks; add custom drawings to the pages; search; or view your personalized work. You can also zoom in on the pages or make the book full-screen.
- **3** Select the Table of Contents in the top left corner to view pages, bookmarks, and interactivity.
- **4** On the bottom menu, toggle between single-page view and double-page view or view the pages in thumbnails.
- 5 To exit a book, tap on the shelf icon found on the top left corner.

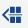

### Log on to: www.worldbookonline.com

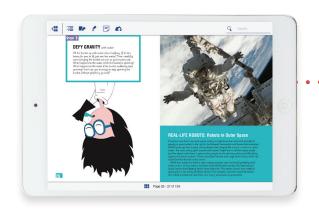

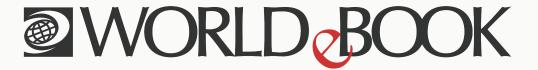

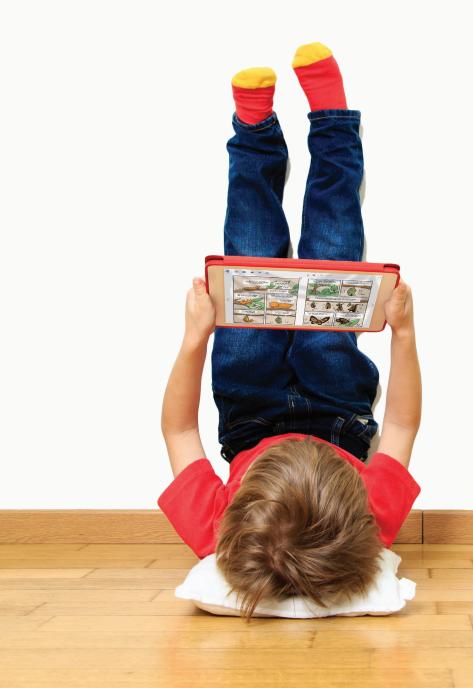

Engaging
interactivity within
World Book™ titles
brings books to life!

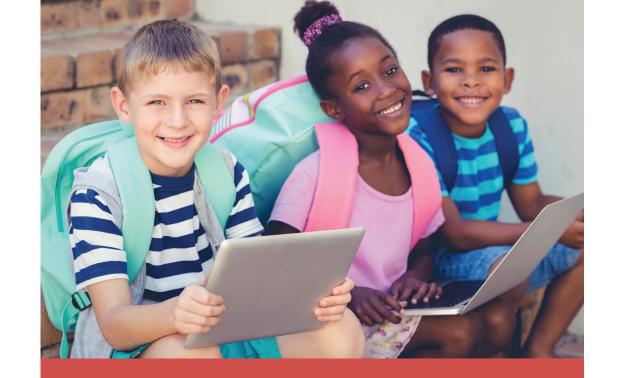

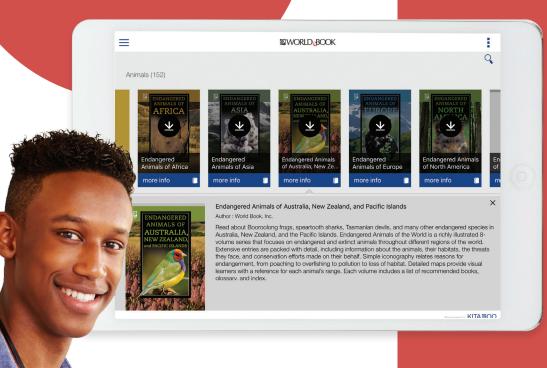

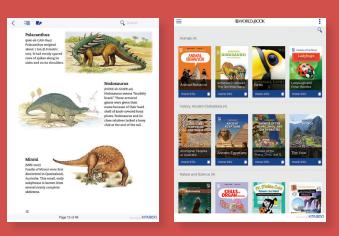

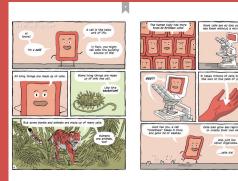

Once the library
has a subscription,
the library's users
can make use of the
eBooks app and read
any time, anywhere.

"...the broad range of content at several different reading levels makes this an interesting possibility for school and public libraries seeking to add e-books for kids to their collections."

- Rebecca Vnuk, Booklist

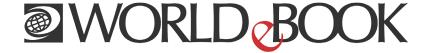

- Access to more than 2,500 ebooks including World Book exclusive content!
  - > 350 proprietary World Book eBooks with more added monthly exclusively for your readers.
  - > Unlimited, 24/7 simultaneous access to all titles.
- Readers can take their library with them!
  - > Free mobile app gives users access to ebooks on their device of choice!
  - > Offline access to ebooks allows users to view downloaded books on the go!
- Support Personalized Learning!
  - Each reader can personalize his or her reading experience with notes, highlights, drawings, and bookmarks.
  - Cross-curricular content, supporting readers at every level of learning from preschoolers to senior citizens.
  - > Highly illustrated titles designed to engage reluctant readers.

# Access the eBook suite from your library's website.

World Book Inc.

US: 1-800-975-3250

CAN: 1-800-837-5365